# **Latitude 3380**

## Quick Start Guide

Guide d'information rapide Guia de iniciação rápida Hızlı Başlangıç Kılavuzu

### **1 Connect the power adapter and press the power button**

Brancher l'adaptateur d'alimentation et appuyer sur le bouton d'alimentation Ligar o transformador e premir o botão para ligar/desligar Güç adaptörünü takıp güç düğmesine basın توصيل مهايئ التيار والضغط على زر التشغيل

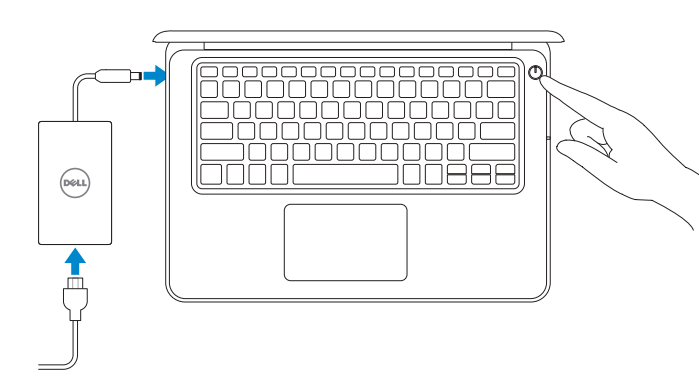

## **2 Finish operating system setup**

#### **NOTE:** For SIM card installation instructions, please see the Owner's Manual at **Dell.com/support**

Terminer la configuration du système d'exploitation Terminar a configuração do sistema operativo İşletim sistemi kurulumunu tamamlama إنهاء إعداد نظام التشغيل

#### **Set a password for Windows**

Définir un mot de passe pour Windows Configurar a palavra passe para o Windows Windows için parola belirleyin إعداد كلمة المرور لنظام Windows

#### **Connect to your network**

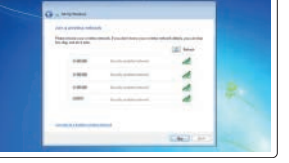

Se connecter à un réseau Estabeleça ligação à rede Ağınıza bağlanın التوصيل بالشبكة

- **REMARQUE :** dans le cas d'une connexion à un réseau sans fil sécurisé, saisir le mot de passe d'accès au réseau sans fil lorsque l'invite apparaît.
- **NOTA:** Se estiver a ligar a uma rede sem fios protegida, introduza a palavra passe de acesso à rede sem fios quando solicitado.
- **NOT:** Güvenli bir kablosuz ağa bağlanıyorsanız, sorulduğunda kablosuz ağ erişimi parolasını girin. **مالحظة:** في حالة اتصالك بشبكة السلكية مؤمنة، أدخل كلمة المرور لوصول الشبكة الالسلكية عند مطالبتك.

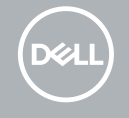

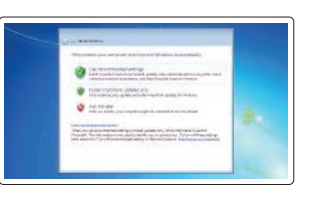

- **REMARQUE :** pour les instructions d'installation de la carte SIM, voir le manuel du propriétaire sur **Dell.com/support**
- **NOTA:** Para obter instruções de instalação do cartão SIM, consulte o Manual do Proprietário em **Dell.com/support**
- **NOT:** SIM kartı takma talimatları için lütfen şu adresteki Kullanıcı Kılavuzu'na bakın: **Dell.com/support**

## **Windows 7The country of the company's company's program to the first**  $\begin{array}{l} \texttt{({\color{blue}{{\color{blue}{{\color{blue$ Sources ...  $\label{eq:constr} \frac{1}{2}\sum_{i=1}^n\sum_{j=1}^n\frac{1}{2} \sum_{j=1}^n\frac{1}{2} \sum_{j=1}^n\frac{1}{2} \sum_{j=1}^n\frac{1}{2} \sum_{j=1}^n\frac{1}{2} \sum_{j=1}^n\frac{1}{2} \sum_{j=1}^n\frac{1}{2} \sum_{j=1}^n\frac{1}{2} \sum_{j=1}^n\frac{1}{2} \sum_{j=1}^n\frac{1}{2} \sum_{j=1}^n\frac{1}{2} \sum_{j=1}^n\frac{1}{2} \sum_{j=$

**مالحظة:** للحصول على إرشادات تركيب بطاقة SIM ُ ، يرجى الرجوع إلى دليل المالك على **support/com.Dell**

#### **NOTE:** If you are connecting to a secured wireless network, enter the password for the wireless  $-$  network access when prompted.

#### **Ubuntu**

#### **Follow the instructions on the screen to finish setup.**

Suivre les instructions qui s'affichent à l'écran pour terminer la configuration. Siga as instruções no ecrã para concluir a configuração. Kurulumu tamamlamak için ekrandaki talimatları izleyin. اتبع اإلرشادات التي تظهر على الشاشة إلنهاء عملية اإلعداد.

#### **Protect your computer**

Protéger son ordinateur Proteja o computador Bilgisayarınızı koruyun حماية الكمبيوتر

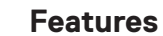

Caractéristiques | Funcionalidades | Özellikler | الميزات

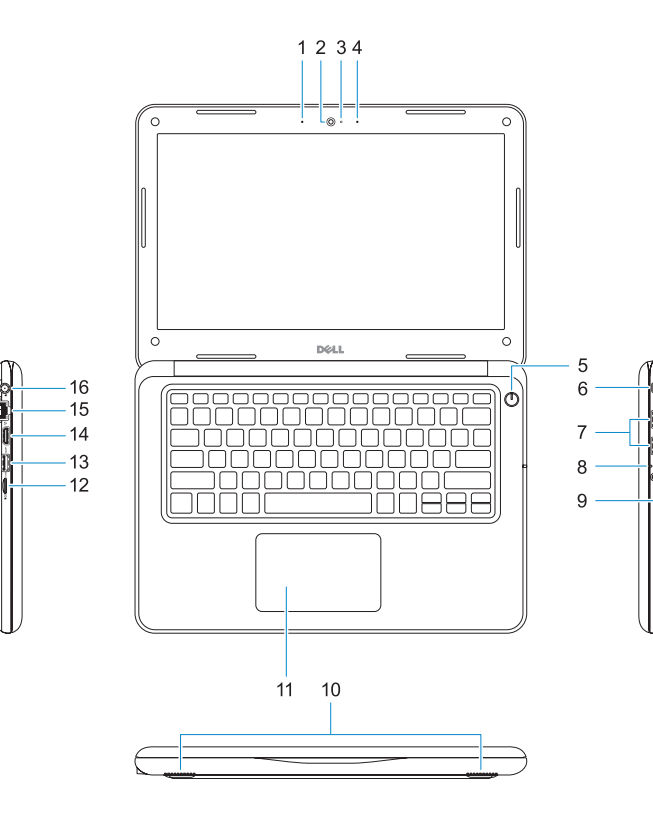

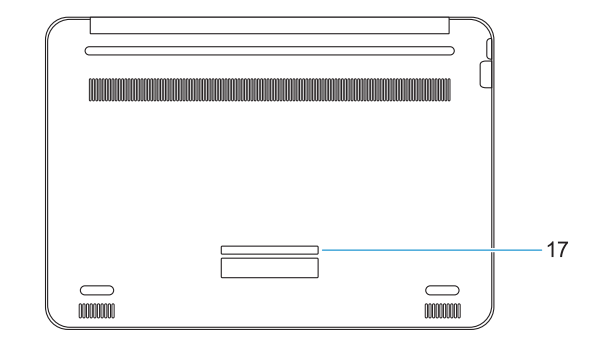

- **1.** Microphone
- **2.** Webcam
- **3.** Voyant d'état de la webcam
- **4.** Microphone
- **5.** Bouton d'alimentation
- **6.** Emplacement pour verrou Noble
- **7.** Ports USB 3.0
- **8.** Voyant d'état de la batterie
- **9.** Port audio universel
- **10.** Haut-parleurs
- **11.** Pavé tactile
- **12.** Lecteur de cartes microSD
- **13.** Port USB 3.0 avec PowerShare
- **14.** Port HDMI
- **15.** Port réseau
- **16.** Connecteur du port d'alimentation
- **17.** Étiquette du numéro de service

- **1.** Microfone
- **2.** Câmara
- **3.** Luz de estado da câmara
- **4.** Microfone
- **5.** Botão para ligar/desligar
- **6.** Ranhura de segurança Noble Wedge **15.** Porta de rede
- **7.** Portas USB 3.0
- **8.** Luz de estado da bateria
- **9.** Porta de áudio universal
- **10.** Altifalantes **11.** Painel táctil **12.** Leitor de cartões microSD **13.** Porta USB 3.0 com PowerShare **14.** Porta HDMI **16.** Conetor da porta de alimentação **17.** Rótulo da etiqueta de serviço **.1** الميكروفون **.3** مصباح حالة الكاميرا **.4** الميكروفون **.5** زر التيار **.6** فتحة قفل Wedge Noble **.7** منفذا 3.0 USB **.8** مصباح حالة البطارية **1010**مكبرات الصوت **1111**لوحة اللمس **1212**قارئ بطاقة microSD **1313**منفذ 3.0 USB مزود بـ PowerShare **1414**منفذ HDMI **1515**منفذ الشبكة **1616**موصل منفذ التيار **1717**ملصق عالمة الخدمة
	- **.9** منفذ صوتي شامل
- **1.** Mikrofon
- **2.** Kamera
- **3.** Kamera durum ışığı
- **4.** Mikrofon
- **5.** Güç düğmesi
- **6.** Noble Wedge kilidi yuvası
- **7.** USB 3.0 bağlantı noktaları
- **8.** Pil durum ışığı
- **9.** Evrensel ses bağlantı noktası

Type réglementaire | Tipo regulamentar النوع التنظيمي | Yasal tür

Modèle de l'ordinateur | Modelo do computador موديل الكمبيوتر | Bilgisayar modeli

- **10.** Hoparlörler
- **11.** Dokunmatik yüzey
- **12.** microSD kart okuyucu
- **13.** PowerShare ile birlikte USB 3.0 bağlantı noktası
- **14.** HDMI bağlantı noktası
- **15.** Ağ bağlantı noktası
- **16.** Güç bağlantı noktası konektörü
- **17.** Servis etiketi çıkartması

**.2** الكاميرا

#### **Product support and manuals**

Assistance produits et manuels Suporte e manuais do produto Ürün desteği ve kılavuzlar دعم المنتج والدالئل

#### **Dell.com/support Dell.com/support/manuals Dell.com/support/windows Dell.com/support/linux**

#### **Contact Dell**

Contacter Dell | Contactar a Dell Dell'e başvurun | Dell بـ االتصال

**Dell.com/contactdell**

#### **Regulatory and safety**

Réglementations et sécurité | Regulamentos e segurança ممارسات األمان والممارسات التنظيمية | güvenlik ve Mevzuat

**Dell.com/regulatory\_compliance**

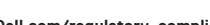

#### **Regulatory model**

Modèle réglementaire | Modelo regulamentar Yasal model numarası | التنظيمي الموديل

**P80G**

#### **Regulatory type**

**P80G001**

#### **Computer model**

**Latitude 3380**

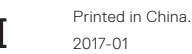

© 2017 Dell Inc. or its subsidiaries © 2017 Microsoft Corporation. © 2017 Canonical Ltd.

- **1.** Microphone
- **2.** Camera
- **3.** Camera status light
- **4.** Microphone
- **5.** Power button
- **6.** Noble Wedge lock slot
- **7.** USB 3.0 ports
- **8.** Battery status light
- **9.** Universal audio port
- **10.** Speakers
- **11.** Touchpad
- **12.** microSD card reader
- **13.** USB 3.0 port with PowerShare
- **14.** HDMI port
- **15.** Network port
- **16.** Power port connector
- **17.** Service tag label

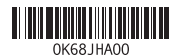